Ministerstwo Finansów

*Właściciel*

# Instrukcja obsługi Tory 24 Przewoźnicy

*Instrukcja obsługi przewidziana przewoźnikom kolejowym.*

# PUESC.P2

*nazwa Projektu*

**1.00** *wersja*

# Spis treści

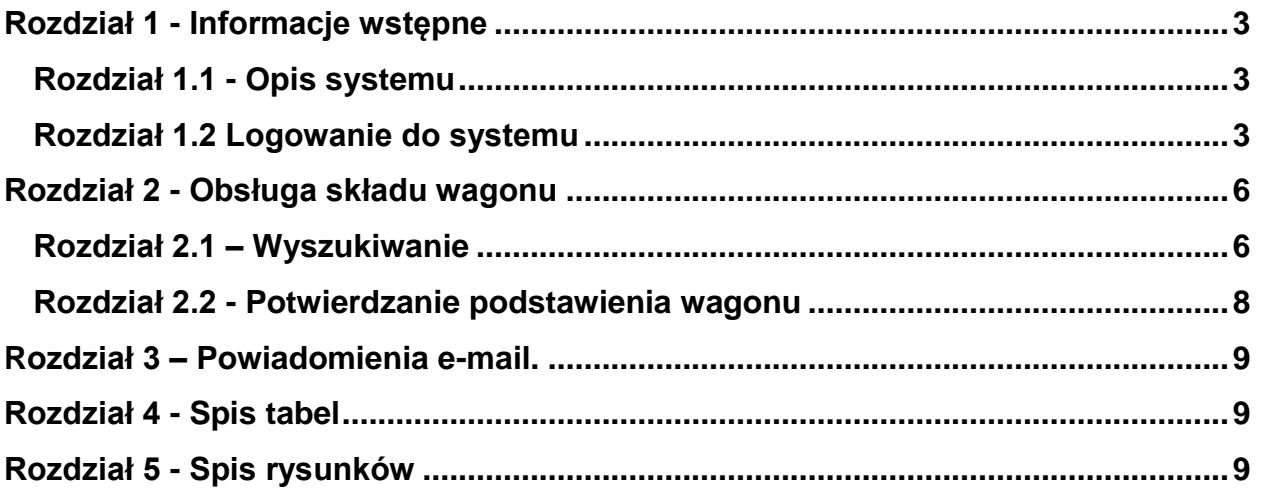

# <span id="page-2-0"></span>**Rozdział 1 - Informacje wstępne**

Niniejsza instrukcja dedykowana jest przewoźnikom kolejowym uczestniczącym w obsłudze systemu Tory24, którego celem jest usprawnienie koordynacji działań służb i inspekcji na przejściu granicznym Terespol-Kobylany/Małaszewicze.

#### <span id="page-2-1"></span>**Rozdział 1.1 - Opis systemu**

System Tory24 jest obsługiwany za pomocą dowolnej przeglądarki internetowej. Administratorzy systemu Tory24 zalecają stosowanie przeglądarki Mozilla FireFox w dowolnej wersji, co umożliwia pełne wykorzystanie wszystkich funkcji systemu.

Dostęp do systemu jest możliwy poprzez sieć ogólnodostępną Internet, następuje po wpisaniu w okno przeglądarki adresu [https://tory24.mf.gov.pl](https://tory24.mf.gov.pl/) w wersii produkcyjnej. Praca w systemie jest możliwa po poprawnym zalogowaniu. Kwestie logowania zostały poruszone w następnym rozdziale. Nawigacja po systemie odbywa się za pomocą odnośników hipertekstowych nazywanych w instrukcji także odnośnikami, przyciskami lub linkami.

#### <span id="page-2-2"></span>**Rozdział 1.2 Logowanie do systemu**

Nowy użytkownik wnioskuje o założenie konta w systemie do Izby Administracji Skarbowej w Lublinie (wg wniosku zamieszczonego na stronie Izby Administracji Skarbowej w Lublinie).

Użytkownik loguje się otrzymanym loginem i hasłem startowym. Po wybraniu przycisku "Zaloguj się" system zwróci komunikat o poprawności logowania lub braku dostępu.

<span id="page-2-3"></span>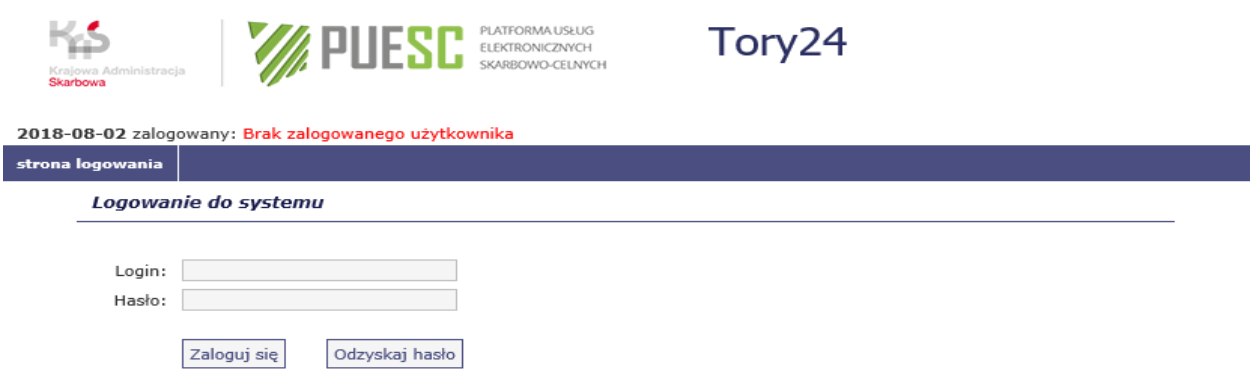

*Rys. 1 Ekran logowania*

Dostęp do systemu zabezpieczony jest za pomocą procesu uwierzytelnienia z wykorzystaniem identyfikatora użytkownika (loginu) oraz hasła. Aby rozpocząć prace z systemem należy wprowadzić Identyfikator użytkownika oraz hasło dostępu (Rys. 1)

W przypadku podania błędnego identyfikatora użytkownika lub hasła system generuje komunikat o treści: **"Wystąpił błąd podczas logowania"** 

Po wprowadzeniu poprawnych danych użytkownika zostanie udostępniona strona startowa systemu (Rys. 2).

<span id="page-3-0"></span>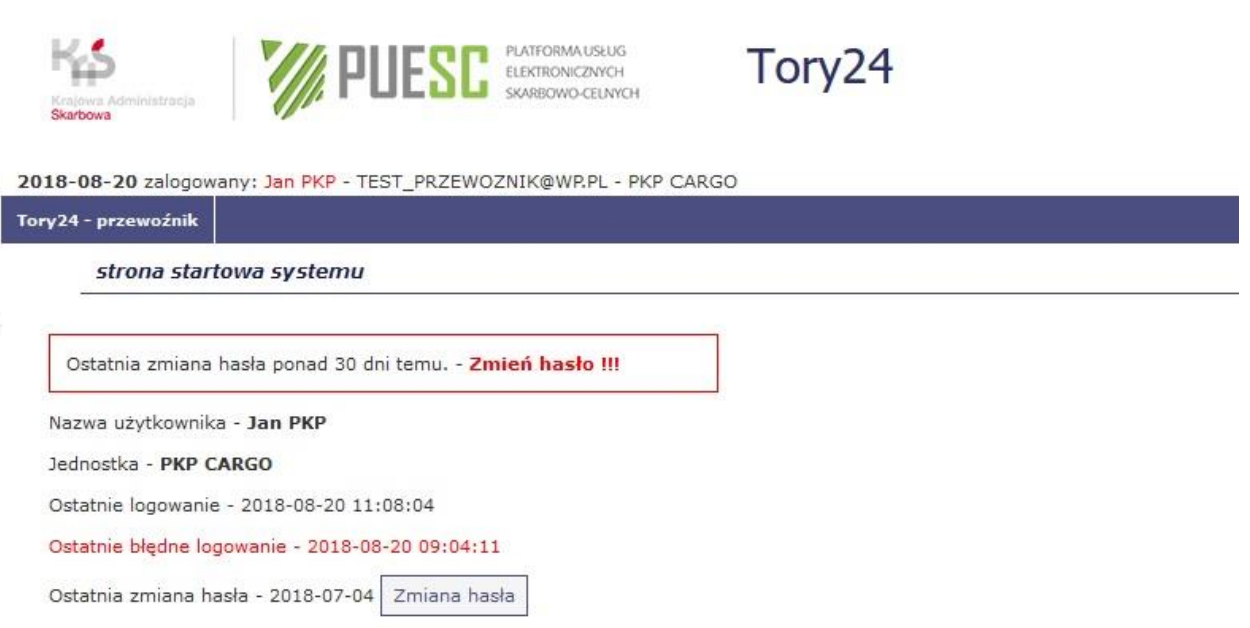

W przypadku, gdy użytkownik nie pamięta swojego hasła, może je odzyskać klikając w przycisk Odzyskaj hasło. Następnie zostanie poproszony o podanie adresu e-mail w celu odzyskania hasła. (Rys. 3)

<span id="page-4-0"></span>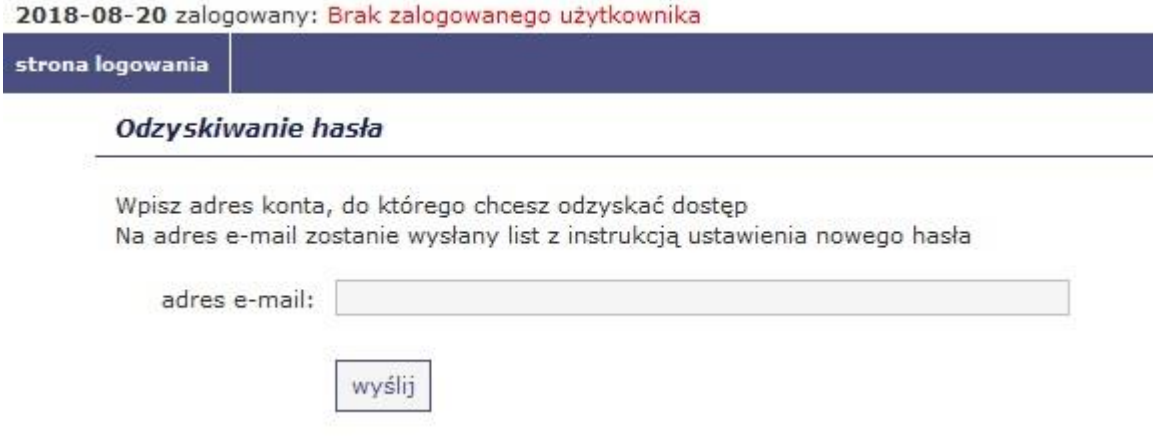

*Rys. 3 Odzyskiwanie hasła*

Po poprawnym zalogowaniu i wybraniu linku Tory24 - przewoźnik (lewy róg granatowego paska) wyświetli się następujący interfejs użytkownika (Rys. 4):

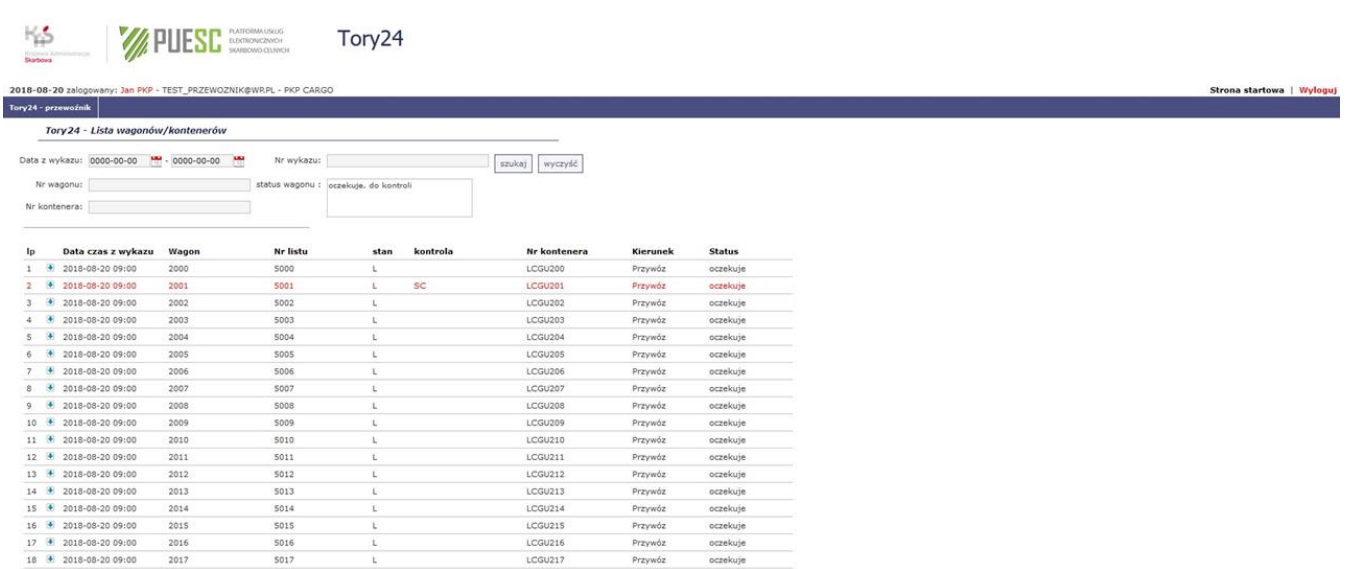

<span id="page-4-1"></span>*Rys. 4 Interfejs* użytkownika.

# <span id="page-5-0"></span>**Rozdział 2 - Obsługa składu wagonu**

#### <span id="page-5-1"></span>**Rozdział 2.1 – Wyszukiwanie**

Funkcjonalność systemu umożliwia wyszukiwanie wpisów na liście wg zakresu dat, numeru wagonu, numeru kontenera, numeru wykazu oraz statusu wagonu.

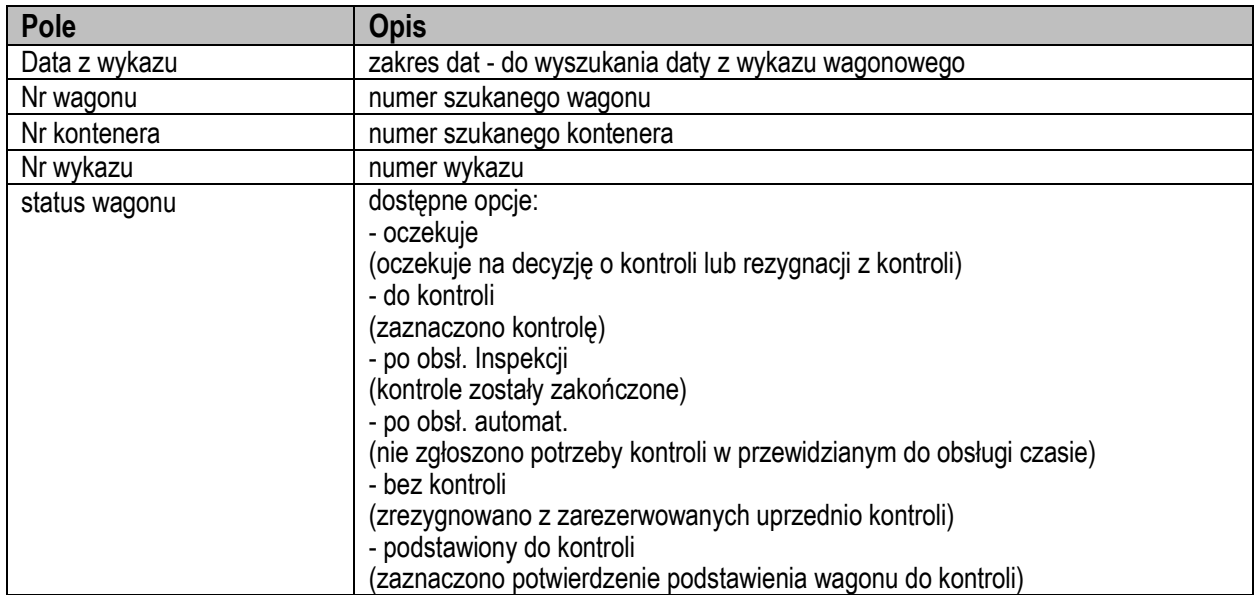

#### <span id="page-5-2"></span>*Tab. 1 Opis pól wyszukiwania*

W formatce wyszukiwania możemy wybrać zakres dat który nas interesuje. Daty możemy wpisać ręcznie lub skorzystać z kalendarza dostępnego po kliknięciu w ikonkę przy dacie (Rys. 5).

<span id="page-6-0"></span>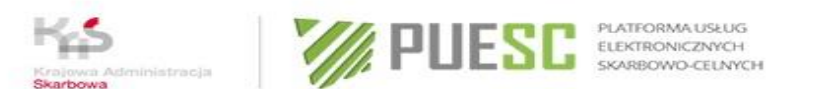

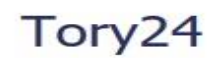

2018-08-20 zalogowany: Jan PKP - TEST\_PRZEWOZNIK@WP.PL - PKP CARGO

|                     |                        |                |        |            |         |                |             | Tory 24 - Lista wagonów/kontenerów |                         |    |    |               |              |  |      |          |
|---------------------|------------------------|----------------|--------|------------|---------|----------------|-------------|------------------------------------|-------------------------|----|----|---------------|--------------|--|------|----------|
|                     | Data z wykazu:         |                |        | 0000-00-00 |         |                |             | $-0000 - 00 - 00$                  |                         |    | ÷  |               | Nr wykazu:   |  |      |          |
|                     |                        |                |        |            |         |                |             | Sierpień, 2018                     |                         |    |    |               |              |  |      |          |
| Nr wago <b>bu</b> : |                        |                |        |            |         | Dzislaj        |             |                                    |                         |    | S. | atus wagonu : | bez kontroli |  |      |          |
|                     |                        |                | wk     |            | Pon Wto |                | Sro Czw Pią |                                    |                         |    |    |               |              |  |      |          |
|                     | Nr kontenera:          |                |        | 31         |         |                |             | $\overline{2}$                     | $\overline{\mathbf{3}}$ |    |    |               |              |  |      |          |
|                     |                        |                |        | 32         | 6       | $\overline{7}$ | 8           | $\Omega$                           | 10                      | 11 | 12 |               |              |  |      |          |
|                     |                        |                |        | 33         | 13      | 14             | 15          | 16                                 | 17                      | 18 | 19 |               |              |  |      |          |
| Ip                  |                        | D              | ata.   | 34         | 20      | 21             | 22          | 23                                 | 24                      | 25 | 26 |               | Nr listu     |  | stan | kontrola |
|                     | $\left  \cdot \right $ | $\overline{2}$ | $18-0$ | 35         | 27      | 28             | 29          | 30                                 | 31                      |    |    |               | 22068528     |  |      | SC, WET  |
|                     |                        |                |        |            |         |                |             | Wybierz date                       |                         |    |    |               |              |  |      |          |

*Rys. 5 Wybór daty*

W filtrze wyszukiwania dostępne są też statusy w jakich aktualnie znajduje się wagon. Można filtrować po nich celem udławienia wyszukiwania (Rys. 6).

| Krajowa Administracja<br>Skarbowa<br>2018-08-20 zalogowany: Jan PKP - TEST_PRZEWOZNIK@WP.PL - PKP CARGO | <b>WA PUESE</b>        | PLATFORMA USŁUG<br>ELEKTRONICZNYCH<br>SKARBOWO-CELNYCH | Tory24                                                                                     |                   |
|----------------------------------------------------------------------------------------------------|------------------------|--------------------------------------------------------|--------------------------------------------------------------------------------------------|-------------------|
| Tory24 - przewoźnik                                                                                     |                        |                                                        |                                                                                            |                   |
| Tory 24 - Lista wagonów/kontenerów                                                                      |                        |                                                        |                                                                                            |                   |
| Data z wykazu: 0000-00-00<br>Nr wagonu:<br>Nr kontenera:                                                | ÷<br>$-0000 - 00 - 00$ | ₩<br>status wagonu:                                    | $\Box$ oczekuje<br>$\overline{\smash{\bigtriangledown}}$ do kontroli<br>po obsł. inspekcji | wyczyść<br>szukaj |
| Data czas z wykazu<br> p                                                                                | Wagon                  | - listu                                                | po obsł. automat.<br>$\vee$ bez kontroli<br>podstawiony do kontroli                        | Nr kontenera      |
| $\bullet$<br>$\mathbf{1}$<br>2018-08-20 09:00                                                           | 2000                   | 5000                                                   |                                                                                            | LCGU200           |
| $\ddot{\bullet}$<br>$\overline{2}$<br>2018-08-20 09:00                                                  | 2001                   | <b>Suur</b>                                            | 50                                                                                         | LCGU201           |
| $\left  \cdot \right $<br>3<br>2018-08-20 09:00                                                         | 2002                   | 5002                                                   | L                                                                                          | LCGU202           |
| 2018-08-20 09:00<br>Δ                                                                                   | 2003                   | 5003                                                   |                                                                                            | ICG11203          |

<span id="page-6-1"></span>*Rys. 6 Lista statusów*

Jeżeli chcemy zobaczyć szczegółowe informacje o konkretnym wpisie, klikamy ikonkę strzałki przy wpisie w celu jego rozwinięcia (Rys. 7).

<span id="page-7-1"></span>

| Kδ<br>Krajowa Administracia<br>Skarbowa                                                   | <b>WEST EXPRESSION</b>                                          | PLATFORMA USŁUG                            | Tory <sub>24</sub> |          |                   |                 |               |
|-------------------------------------------------------------------------------------------|-----------------------------------------------------------------|--------------------------------------------|--------------------|----------|-------------------|-----------------|---------------|
| 2018-08-20 zalogowany: Jan PKP - TEST_PRZEWOZNIK@WR.PL - PKP CARGO<br>Tory24 - przewoźnik |                                                                 |                                            |                    |          |                   |                 |               |
| Tory 24 - Lista wagonów/kontenerów                                                        |                                                                 |                                            |                    |          |                   |                 |               |
| Data z wykazu: 0000-00-00<br>Nr wagonu:                                                   | $- 0000 - 00 - 00$<br>鷪                                         | Nr wykazu:<br>status wagonu : bez kontroli |                    |          | wyczyść<br>szukaj |                 |               |
|                                                                                           |                                                                 |                                            |                    |          |                   |                 |               |
| Data czas z wykazu                                                                        | Wagon                                                           | Nr listu                                   | stan               | kontrola | Nr kontenera      | <b>Kierunek</b> | <b>Status</b> |
| 2018-08-10 07:52<br>÷                                                                     | 882165265548                                                    | 22068528                                   | L.                 | SC, WET  |                   | Przywóz         | bez kontroli  |
| dane z listu przewozowego:<br>masa przesyłki: 19307                                       | towar: Drewno opałowe w postaci kłód,<br>kod towaru: 4401100000 |                                            |                    |          |                   |                 |               |
| Nr kontenera:<br>Ip<br>masa brutto: 19307                                                 |                                                                 |                                            |                    |          |                   |                 |               |

*Rys. 7 Szczegółowe informacje o wpisie*

# <span id="page-7-0"></span>**Rozdział 2.2 - Potwierdzanie podstawienia wagonu**

Przewoźnik ma możliwość potwierdzenia fizycznego podstawienia wagonu do kontroli, aby to zrobić musi po rozwinięciu szczegółów wpisu, kliknąć w przycisk "potwierdź podstawienie wagonu" (Rys. 8).

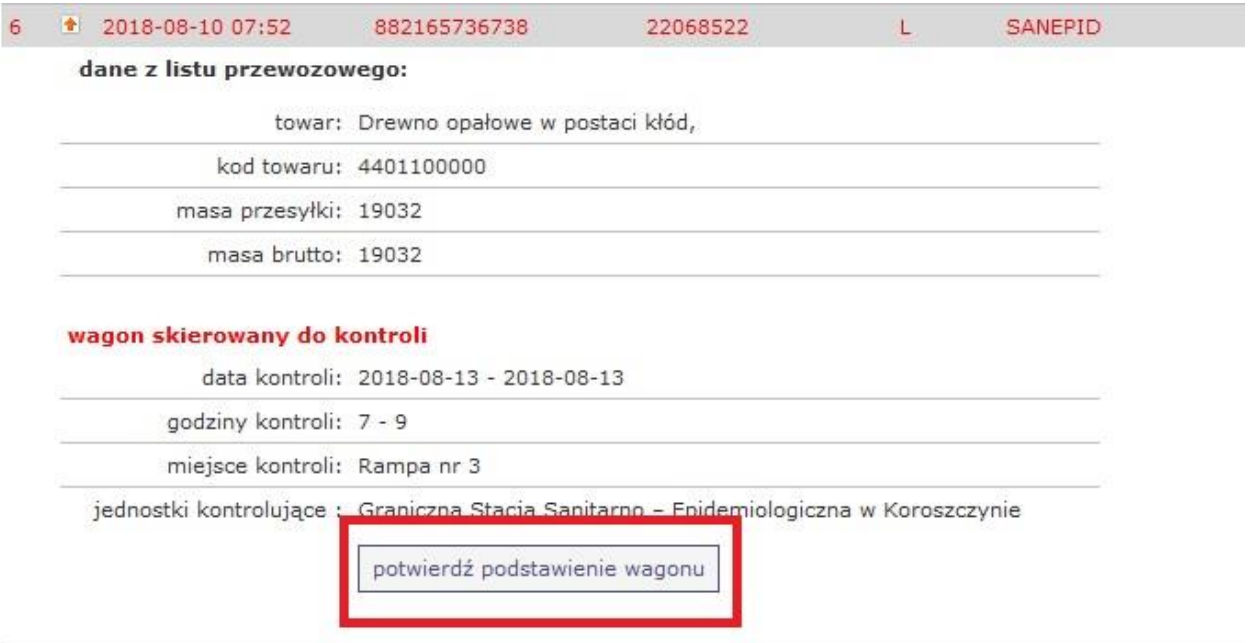

<span id="page-7-2"></span>*Rys. 8 Potwierdzanie podstawienia wagonu*

### <span id="page-8-0"></span>**Rozdział 3 – Powiadomienia e-mail.**

System Tory24 wysyła powiadomienia o "podstawienie wagonu" w związku z przeprowadzeniem kontroli przez inspekcję" oraz o "zakończeniu obsługi wagonu przez inspekcję" na wskazany przez przewoźnika adres e-mail. Adres e-mail należy wskazać we wniosku o założenie konta grupowego w systemie Tory24 do automatycznej wymiany komunikatów dostępnego na stronie internetowej Izby Administracji Skarbowej w Lublinie.

### <span id="page-8-1"></span>**Rozdział 4 - Spis tabel**

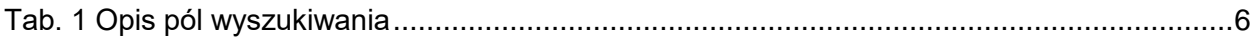

# <span id="page-8-2"></span>**Rozdział 5 - Spis rysunków**

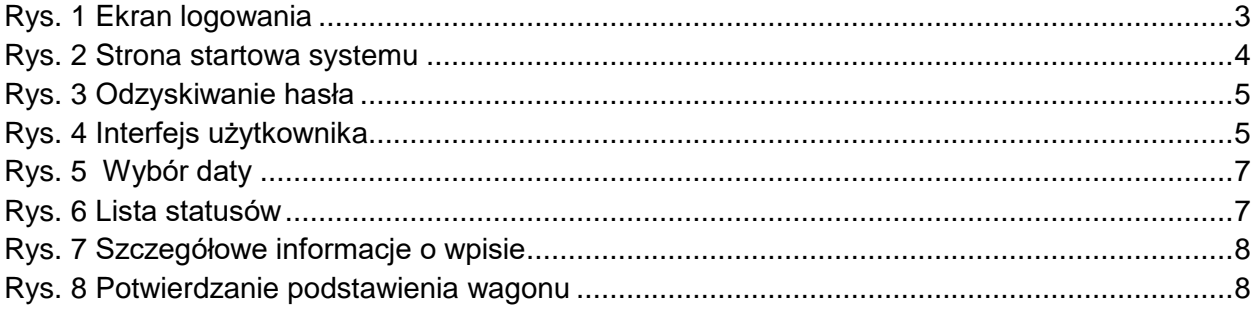